# FN820M52

NET IMPRESS コントロールモジュール用 マイコンパック

# 対象マイコン:μPD70F3747(V850ES/HE3)

マイコンパック取扱説明書

株式会社DTSインサイト

# 改訂履歴

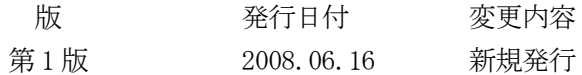

## おことわり

- 1)本書の内容の全部または一部を、無断転載することは禁止されています。
- 2)本書の内容は、改良のため予告なしに変更することがあります。
- 3)本書の内容について、ご不審な点やお気付きの点がございましたらご連絡ください。
- 4)本製品を運用した結果の内容の影響につきましては、3)に関わらず責任を負いかねますので ご了承ください。

© DTS INSIGHT CORPORATION. All Rights Reserved. Printed in Japan

# 目次

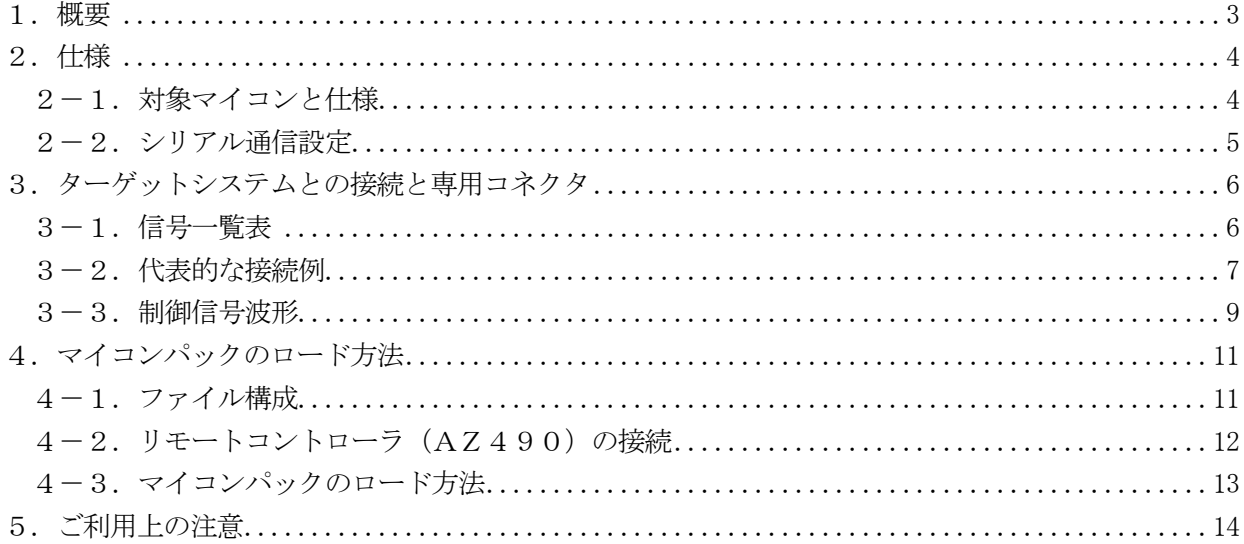

#### 1.概要

FN820M52は、NET IMPRESS用のコントロールモジュールFN820用のマイコンパッ クとなっており、NECエレクトロニクス社製:uPD70F3747を対象機種とするパラメータテ ーブルになっております。

その他のマイコンへの対応については、弊社または代理店へお問い合わせください。 本マイコンパックをご使用できるコントロールモジュールは、下記のとおりになっております。

【 対応コントロールモジュール 】

FN820

### < ご注意 >

本マイコンパックは、所定のコントロールモジュールとの組み合わせで使用することができます。所定 のコントロールモジュール以外との組み合わせでは、使用しないで下さい。 マイコンパック取扱説明書には、マイコンパック固有の取り扱い上の注意事項が記されていますので、 ご利用にあたっては、必ず取扱説明書をお読みください。 本マイコンパックは、別売のリモートコントローラ(AZ490)によって、使用いたします。

マイコンパックのロード方法につきましては、第4章をご参照ください。

尚、ご不明な点がございましたら、弊社または代理店へお問い合わせください。

#### 【 確認事項 】

a. 本マイコンパックとロードをおこなうコントロールモジュールとの組み合わせが 正しい組み合わせになっているか? ご使用になられるマイコンとメモリサイズ、電源仕様などが正しいことを、ご確認ください。 パラメータの値が正しくない場合は、マイコンを破壊する恐れがございますので、 十分に注意してください。

ご不明な点は、弊社または代理店へお問い合わせください。

#### 2.仕様

#### 2-1.対象マイコンと仕様

特に記載なき項目は、NET IMPRESS標準に準じます。

|                            | 代表マイコン                                                                                                    | FN820M52                                                                               |  |
|----------------------------|----------------------------------------------------------------------------------------------------|----------------------------------------------------------------------------------------|--|
| マイコン                       | u PD70F3358                                                                                                    | u PD70F3747                                                                            |  |
| フラッシュメモリ容量                 | $1MBy$ t e                                                                                                    | 128KByte                                                                               |  |
| フラッシュメモリアドレス               | $\#0000000 \sim #0$ FFFFF                                                                                                    | $\#0000000 \sim #01$ FFFF                                                              |  |
| 書き込み制御時のVpp                | 印加なし                                                                                                    | 同左                                                                                     |  |
| デフォルト値                     | $\equiv$                                                                                                    | 同左                                                                                     |  |
| オブジェクトファイル<br>フォーマット       | インテルHEX<br>モトローラS<br>バイナリ                                                                                                    | 同左                                                                                     |  |
| デフォルト                      | インテルHEX                                                                                                    | 同左                                                                                     |  |
| ターゲットインタフェイス               | UART (非同期通信) インタフェイス<br>9600/19200/31250/<br>$38400/62500/76800$ bps<br>□ MSBファースト ■ LSBファースト<br>CSI (同期通信) /HS-CSI (ハンドシェイク同期通信) インタフェイス<br>62. 5K/125K/250K/500K/850K/1. 25M<br>2. $5M/3$ . $3M/5$ . OMbps<br>■ MSBファースト □ LSBファースト |                                                                                        |  |
| ターゲットーライタ間の<br>転送データフォーマット | バイナリ                                                                                                    | 同左                                                                                     |  |
| マイコンイレーズ状態                 | # F F                                                                                                    | 同左                                                                                     |  |
| 書き込み時のターゲット<br>マイコン動作周波数   | 動作クロック<br>5. $0$ MHz $\sim$ 32. $0$ MHz<br>入力クロック<br>2. $5MHz \sim 10.0MHz$                                                                                                    | 動作クロック<br>16. $0$ MHz $\sim$ 32. $0$ MHz<br>入力クロック *1<br>4. $0$ MHz $\sim$ 16. $0$ MHz |  |
| 書き鋳込み時のターゲット<br>インターフェース雷圧 | 3. $0V \sim 3.6V$                                                                                                    | 3. $8V \sim 5.25V$                                                                     |  |

\*1 プログラミング時の内部クロック (逓倍比率) は入力クロックによって以下の設定となります。

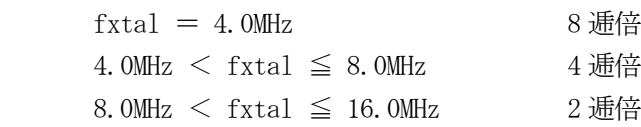

#### 本製品では入力クロックの範囲によって3種類のパラメータファイルをご用意しております。 条件に合ったパラメータファイルをご使用ください。詳細は第4章をご参照ください。

【FUNC DF】の設定値は入力クロックを設定してください。

 【FUNC DF】設定についてはコントロールモジュールのインストラクションマニュアル をご参照ください。

2-2.シリアル通信設定

NET IMPRESSとターゲットマイコン間の通信設定を指定します。 FN820M52では、ウィンドウの各項目を次のように設定してください。

- ・通信路選択【 FUNC D1 】 UART(非同期通信)または、CSI(同期通信)を選択してください。 CSI-HSでご利用の場合もCSI(同期通信)を選択してください。 NET IMPRESSでの通信路設定は、NET IMPRESSのインストラクション マニュアル【 5-4-2 通信路設定 】をご参照ください。
- ・Channel No.【 FUNC D7 】 UART (UARTD0)通信時は、"0"を設定してください。 CSI (CSIBO) 通信時は、"0"を設定してください。 CSI-HS (CSIB0) 通信時は"2"を設定してください。 NET IMPRESSでの通信チャネル設定は、NET IMPRESSのインストラクション マニュアル【 5-4-9 通信チャネル設定 】をご参照ください。

・UART Baud Rate【 FUNC D2 】 UART通信時の通信速度を設定します。 9600/19200/31250/38400/62500/76800bpsより選択して ください。 NET IMPRESSでのUART通信速度設定は、NET IMPRESSのインストラクショ ンマニュアル【 5-4-3 UART通信速度設定 】をご参照ください。

・CSI Baud Rate【 FUNC D9 】 CSI通信時の通信速度を設定します。 62.5K/125K/250K/500K/850K/1.25M/2.5M/3.3M 5.0Mbpsより選択してください。

NET IMPRESSでのCSI通信速度設定は、NET IMPRESSのインストラクション マニュアル【 5-4-4 CSI通信速度設定 】をご参照ください。

5

## 3.ターゲットシステムとの接続と専用コネクタ

3-1.信号一覧表

本マイコンパックをご利用いただいた場合のターゲットプローブコネクタ端の信号表を表3-1に示し ます。

| マイコン信号名                      | NET IMPRESSの標準信号名 |                   |                 | マイコン信号名     |                              |
|------------------------------|-------------------|-------------------|-----------------|-------------|------------------------------|
| EVss                         | <b>GND</b>        | 15 <sub>2</sub>   | $\mathbf{1}$    | <b>GND</b>  | EVss                         |
|                              | TVpp1             | 16                | $\overline{2}$  | TVccd       | EVdd                         |
|                              | TVpp2             | 17                | 3               | Vcc         |                              |
| ウォッチドックパルス信号                 | WDT               | (18)              | (4)             | <b>TRES</b> | 正論理/TRES                     |
|                              | TAUX3             | 19                | $\sqrt{5}$      | /TRES       | <b>RESET</b>                 |
| FLMD <sub>0</sub>            | TAUX4             | 20)               | $6\phantom{.}6$ | <b>TCK</b>  | SCKB0 *1 *2                  |
|                              | Reserve           | 21                | $\sqrt{ }$      | Reserve     |                              |
|                              | Reserve           | 22                | 8               | Reserve     |                              |
|                              | <b>TAUX</b>       | 23                | $\overline{9}$  | TAUX2       |                              |
| PCM0 *2 *3                   | <b>TBUSY</b>      | 24)               | (10)            | /TICS       | マルチプレクス用信号                   |
|                              | TI0               | 25                | 11              | $/$ TOE     |                              |
|                              | TI1               | 26                | (12)            | TMODE       | FLMD1                        |
| SOB <sub>0</sub><br>TXDDO *1 | TRXD              | $27 \overline{)}$ | 13 <sub>2</sub> | <b>TTXD</b> | SIB <sub>0</sub><br>RXDDO *1 |
| EVss                         | <b>GND</b>        | 28                | 14              | <b>GND</b>  | EVss                         |

表3-1 ターゲットプローブ信号表(μPD70F3747)

○ は、必ず接続していただく信号線です。

( )の信号線は、必要に応じてご利用ください。

\*1 UART (UARTD0) :TXDA0、RXDA0

CSI, CSI-HS(CSIB0) : SCKB0、SOB0、SIB0

\*2 UART で使用するときは接続不要です

\*3 UART または CSI(HS なし)で使用するときは接続不要です。

注意: 〇も() も付いていない信号線はターゲットに絶対接続しないで下さい。

3-2.代表的な接続例

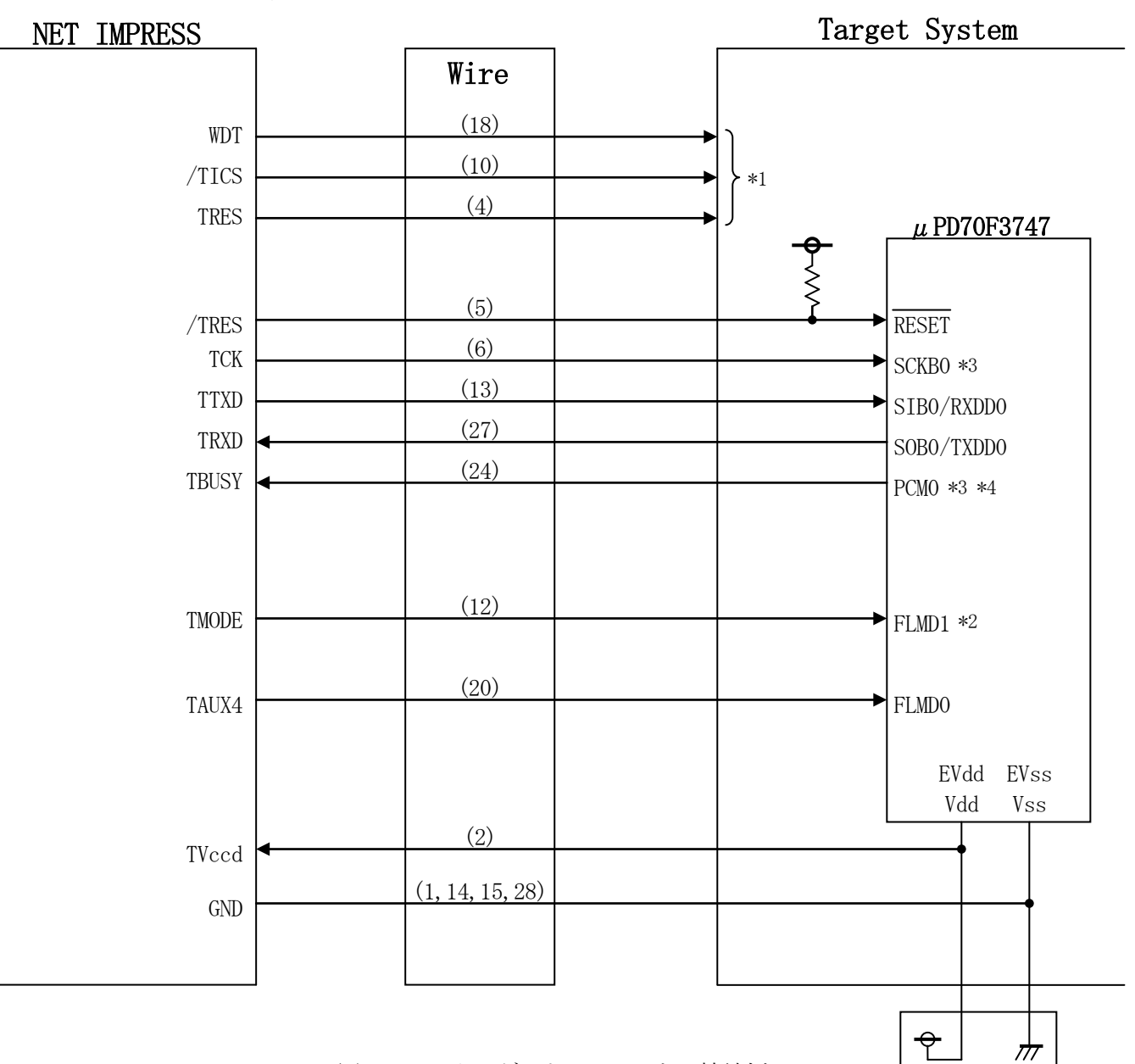

図3-2 ターゲットシステムとの接続例

- \*1 オプション機能です。
- \*2 ターゲットシステム上で所定の論理に設定される場合は接続の必要はございません。

・モード設定方法

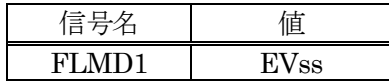

- \*3 UART でご利用の場合は接続不要です。
- \*4 UART または CSI (ハンドシェイク無し)でご利用の場合は接続不要です。

①"書き込みモード"など一部の書き込み信号がユーザシステムとの共用端子に定義されている場合に は、それらの信号のマルチプレクス回路をユーザシステムに実装してください。

/TICS信号は、NET IMPRESSのデバイスファンクション実行時にだけアサートされる信 号です。この信号によって共用端子に実装される信号切替えを行います。

書き込み制御に使われるこれらの信号が、フラッシュマイコンから制御用専用信号線として定義され るターゲットシステムでは、マルチプレクス回路は不要です。

マルチプレクス回路をユーザーターゲットシステムにいれていただくことにより、/TICSがネゲ ートされている時(デバイスファンクションを実行していない時)にNET IMPRESSが接続さ れていない(コネクタを外した)状態と同一の条件をつくることができます。

②WDT信号端子には、WDT Period【 FUNC D5 】で設定されたクロック信号がNET I MPRESSより出力されます。(オープンコレクタ出力)

フラッシュメモリ書き込み中に、所定のクロック信号が必要なユーザ回路へ接続しご利用ください。

③NET IMPRESSでは、標準プローブ中に/TRES信号を設けてあります。

/TRES信号は、ターゲットシステム内でワイヤードオアをとり、マイコンの/RESET端子に 接続して頂けるよう、オープンコレクタ出力の信号としています。

TRES信号は、ターゲットシステムが正論理のリセット信号を必要としている場合にご利用いただ けます。TRES信号は、トーテムポール出力の信号です。

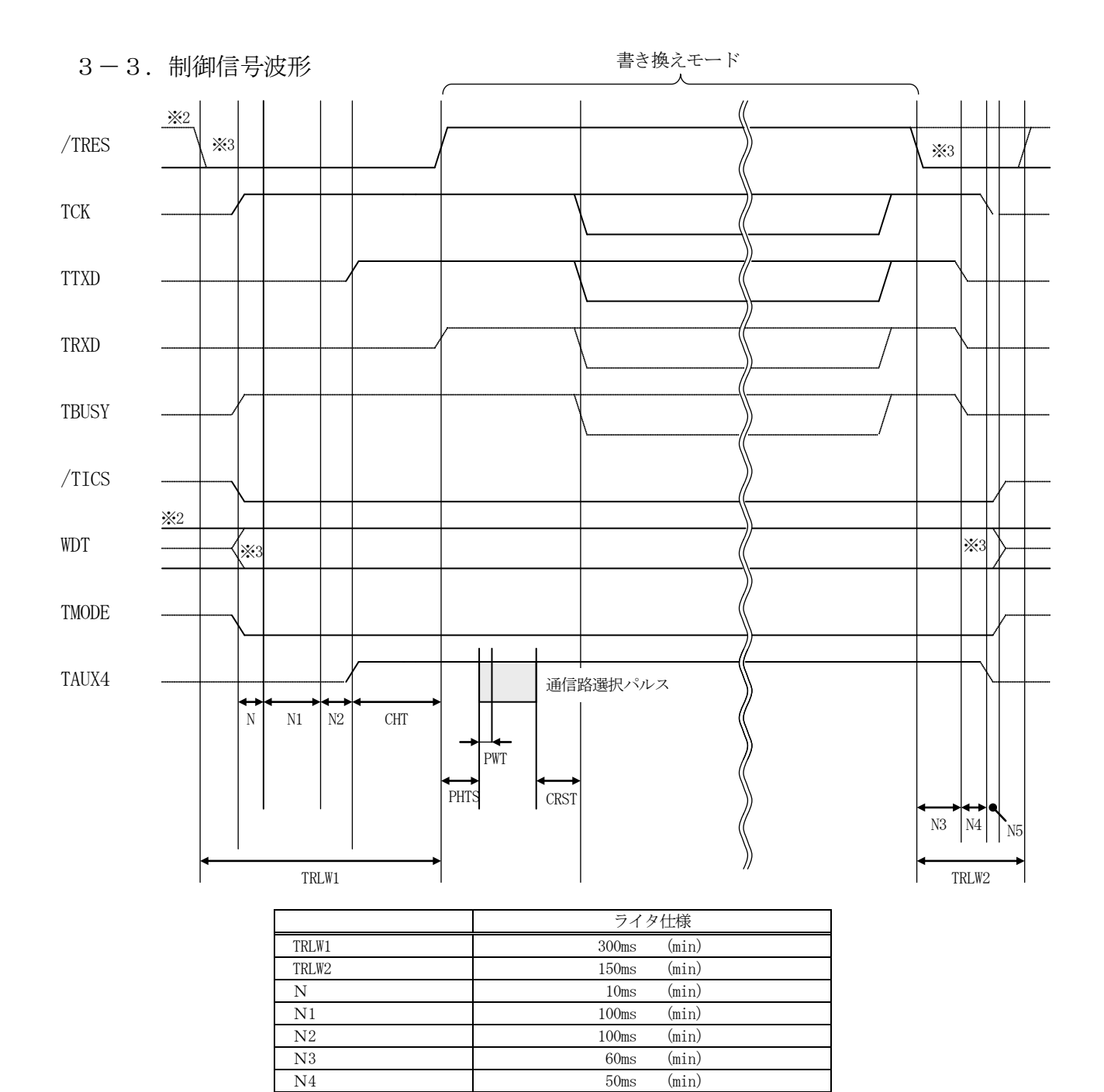

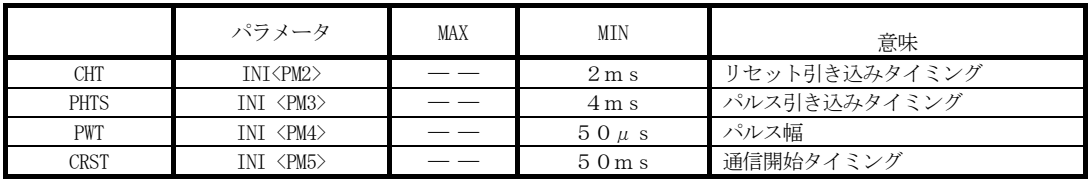

N5 10ms (min)

※ PHTS では発振周波数を 4.0MHz で計算しています。

- ※1: "–––––––––"は、HiZ を示します。
- ※2: /TRES と WDT はオープンコレクタ出力です。
- ※3: オプション機能

①フラッシュプログラマの電源投入後、ターゲットシステムの電源を入れてください。

- ②フラッシュプログラマはターゲットマイコンを書き込みモードに引き込むため、リセット信号をアサ ートします。
- ③プログラムコマンドの起動によって/TICSがアサートされ、フラッシュプログラム用の通信チャ ネルがターゲットシステム上でフラッシュプログラマ側に接続されます。

(フラッシュプログラム用の通信チャネル及び、関連信号が他のユーザ回路から独立して常時フラッ シュプログラマに専有されるシステムでは、本信号による信号切替えは必要ありません)

④TVppを規定電圧に上げます。

⑤プログラミングモードが起動され、規定の通信回線を使ってNET IMPRESSとの通信を始め ます。通信は、あらかじめ設定されている通信条件で行います。

⑥プログラミング終了後、自動的にVpp印加を終了します。

⑦また、/TICSもネゲートします。

(/TICSアサート中は、WDT信号(出力)から周期的なパルスが出力されつづけます)

### 4.マイコンパックのロード方法

4-1.ファイル構成

本マイコンパックをご利用いただくにあたって、事前に以下のファイルをご用意ください。 弊社提供ファイル

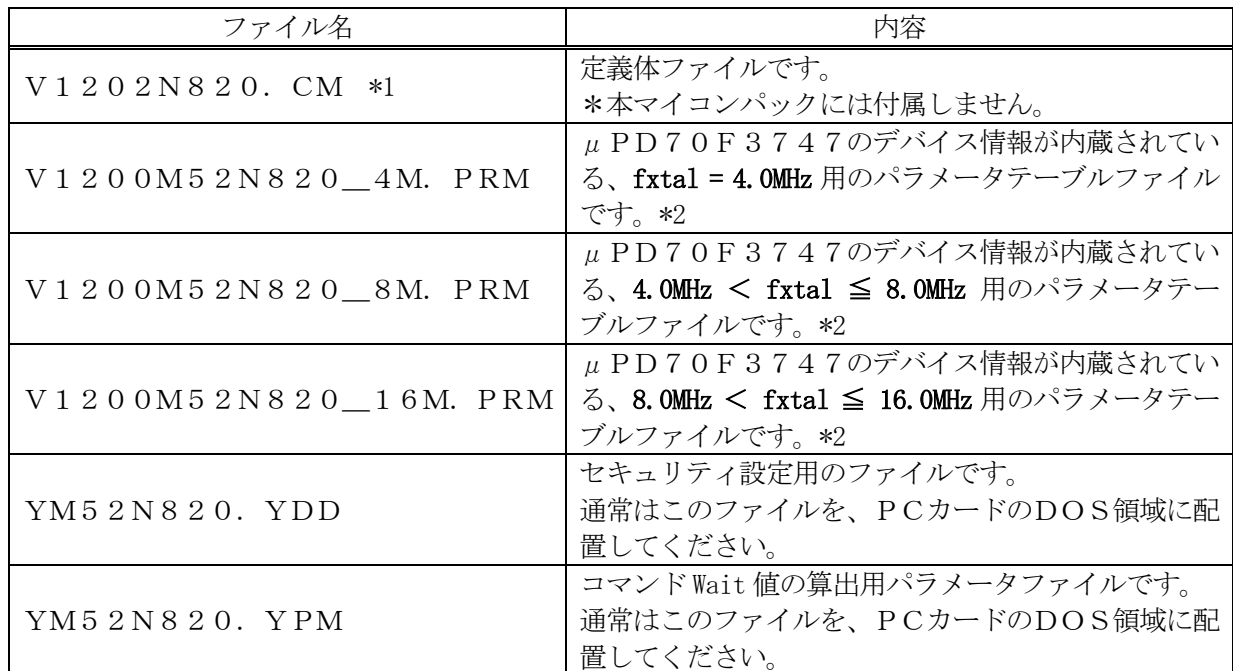

- \*1 最新の定義体バージョンは本項に記載されているバージョンと異なる場合があります。 (ファイル名「Vxxx~~.CM」のxxxが定義体のバージョンを示します。) 詳細は弊社または代理店にお問い合わせ下さい。
- \*2 fxtal=入力クロック

お客様にご用意いただくファイル

| ファイル名       | 内容                                                                   |
|-------------|----------------------------------------------------------------------|
| Object. xxx | オブジェクトファイルです。                                                        |
| Object. YSM | バッファRAM不正変化検出用のファイルです。<br>詳細はNET IMPRESSのインストラクション<br>マニュアルをご参照ください。 |

4-2.リモートコントローラ(AZ490)の接続

AZ490は、パーソナルコンピュータ (Windows環境)上で動作いたします。

パーソナルコンピュータ(IBM-PC)とNET IMPRESSをETHERNETケーブル(10 BASE-T)で接続します。

NET IMPRESSには、ターゲットマイコン用のコントロールモジュールを実装しておきます。 NET IMPRESSに実装されたコントロールモジュールにマイコンパックをロードすることとな ります。

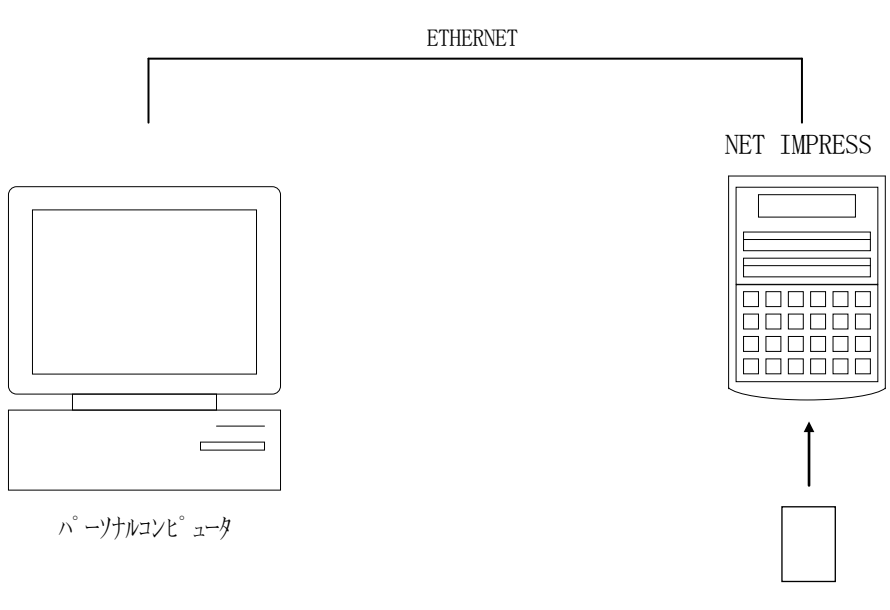

コントロールモジュール

#### 4-3.マイコンパックのロード方法

マイコンパックのロードは、別売のリモートコントローラ(AZ490)でおこないます。 ロード機能は、【 File Transfer 】画面の【 Load Parameter 】機能を使用

し、コントロールモジュールへのロードをおこないます。

パラメータロード機能を選択いたしますと、パラメータテーブルを選択する画面が表示されますので、 マイコンパックを選択し、実行してください。

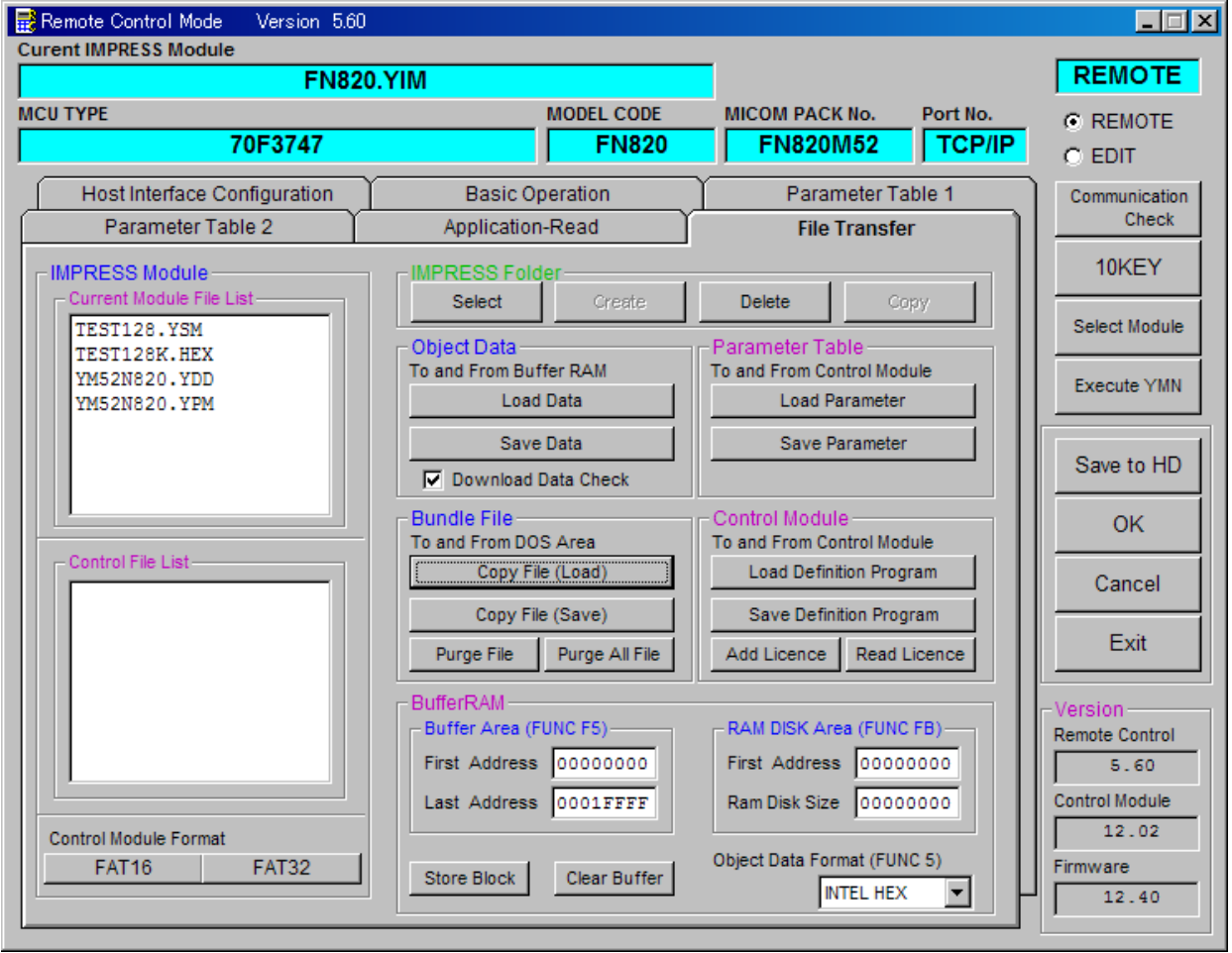

#### 5.ご利用上の注意

- ①本コントロールモジュールは、弊社フラッシュマイコンプログラマ専用のコントロールモジュールで す。弊社フラッシュマイコンプログラマ以外ではご使用にならないでください。
- ②本コントロールモジュールは指定されたフラッシュマイコン専用のものです。 他のマイコンへの書き込みには、書き込みを行うマイコン専用のコントロールモジュールをご利用く ださい。マイコンとコントロールモジュールとの対応を誤って使用すると、ターゲットシステムを破 壊する恐れがあります。
- ③NET IMPRESSは、ターゲットシステムとのインタフェイスIC(NET IMPRESS内 部IC)電源用に数mAの電流をTVccd端子より消費いたします。
- ④コントロールモジュール(コンパクトフラッシュカード)は、絶対にイニシャライズ(フォーマッテ ィング)しないでください。イニシャライズされますと、コントロールモジュール内の定義体(コン トロールプログラム)も消去されてしまいます。
- ⑤デバイスファンクション又は、ファンクション実行中には、コントロールモジュールの脱着は、行わ ないでください。 コントロールモジュールアクセス中に、脱着してしまいますとコントロールモジュールを破壊する恐 れがあります。

⑥フラッシュマイコンプログラマは、コントロールモジュールを実装した状態で動作します。